## UniPrint Settings

Below are the correct settings for **Uniprint 5.4.0** currently supported by LINZ.

Please ensure your settings COMPLY with those below as unwanted fees incurred due to incorrect settings may not be granted credits.

Call our Technical Support team on 0800 ONLINE / 665 463 If you do experience printing issues.

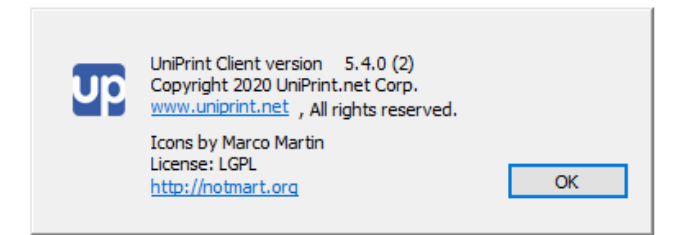

To see your version of Uniprint -

- CLICK on your system tray located on the bottom right of your screen
- RIGHT CLICK on the UP icon and SELECT about from the menu

(you may need to be logged in to Landonline for this to be available).

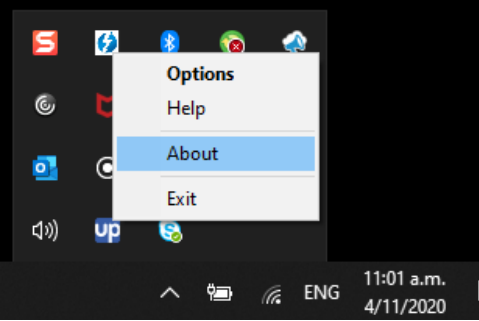

## How to access your UniPrint settings

- RIGHT CLICK on the UP icon in your system tray and SELECT Options from the menu.
- CHANGE any settings as required to COMPLY with those shown below

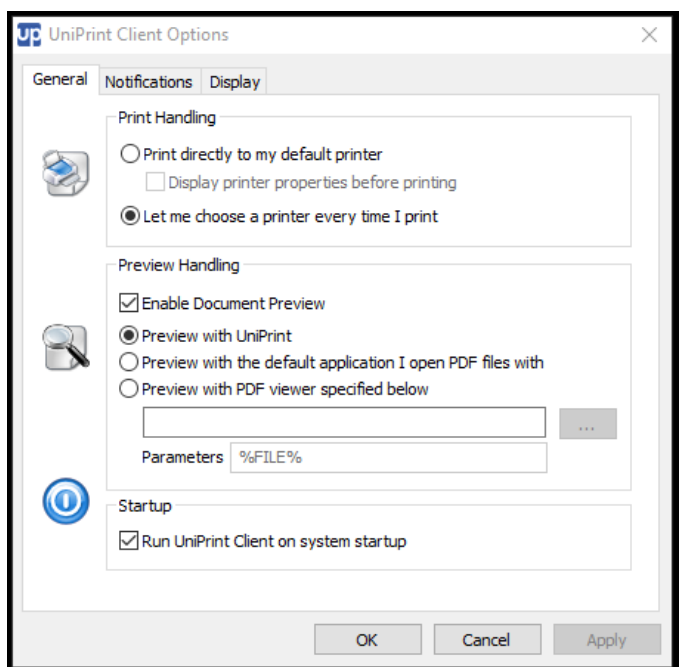

# Useful Topics and Links for UniPrint

## UniPrint in Citrix or Terminal Service environment

• Please also refer to the section for Uniprint on setting up Landonline in a Citrix or Terminal Service environment <https://www.linz.govt.nz/kb/824>

#### UniPrint - printing tips

• Please also refer to the section for UniPrint issue tips and troubleshooting <https://www.linz.govt.nz/kb/682>

## How to access UniPrint Users Guide

• RIGHT CLICK on the UP icon in your system tray and SELECT Help from the menu.

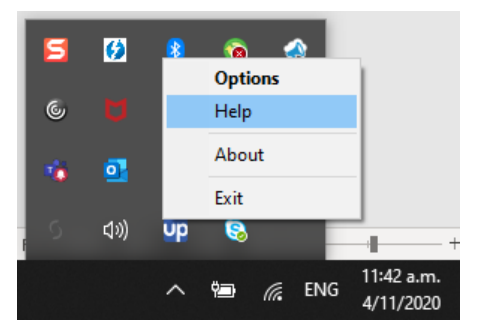

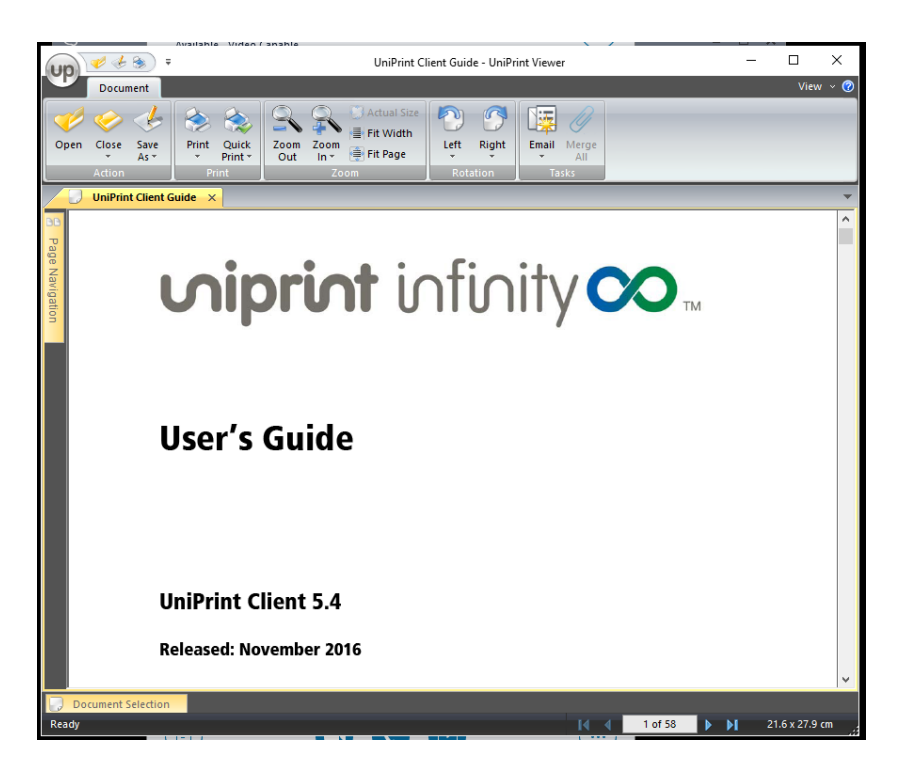